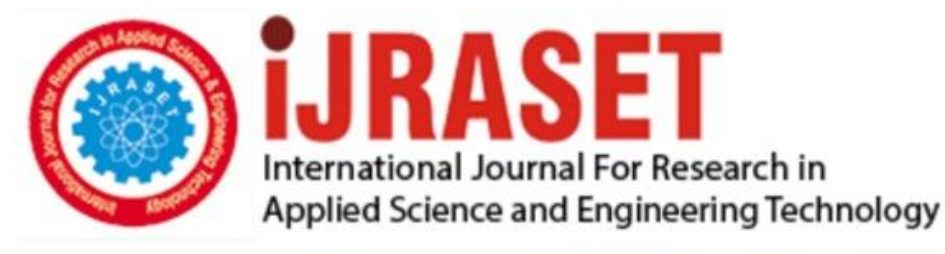

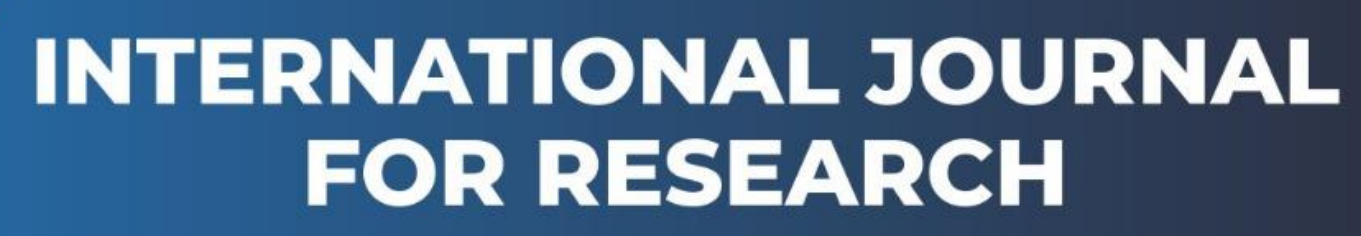

IN APPLIED SCIENCE & ENGINEERING TECHNOLOGY

**4 15 IV Month of publication:** April 2016 **Volume:** DOI:

www.ijraset.com

Call: **Q08813907089** E-mail ID: ijraset@gmail.com

*www.ijraset.com Volume 4 Issue IV, April 2016*

**International Journal for Research in Applied Science & Engineering** 

# **Technology (IJRASET) Automatic Transmission Controller Using State Flow**

Sanjana. $S^1$ , Sreeja. $R^2$ , Madan Kumar. $V^3$ , Muthu Ramalingam.E.<sup>4</sup>

*1, 2,3,Student, Dept.of Electronics and Communication Engineering,Kumaraguru College of Technology,Tamilnadu,India. <sup>4</sup>Assistant Professor, Dept.of Electronics and Communication Engineering, Kumaraguru College of Technology, Tamilnadu,India*

*Abstract: Hydraulic technology can be used to capture and transfer high levels of energy extremely quickly and have a longer operating life compared with similarly sized electric systems. The hydraulic hybrid vehicle (HHV) includes two power sources that propel the vehicle: a fuel-efficient diesel combustion engine and hydraulic components. This technology replaces a conventional drive train with a hydraulic one, which eliminates the need for a mechanical transmission and driveline. To explore an optimal gear shifting strategy with best fuel economy for a seven-speed automatic transmission used on a hydraulic hybrid vehicle, a strategy is designed with a highest possible gear criterion as long as the torque requirement can be satisfied, except for braking process and torque demanding situations. The optimization strategy takes several other criteria into consideration, such as high motor displacement criterion, to improve efficiency and fuel economy. Then the optimization strategy is developed on the basis of these criteria from two main aspects of the existing SIMULINK truck model. One approach is based on the hydraulic. Keywords: HHV, HHV, SIMULINK, seven-speed automatic transmission.*

# **I. FEATURE OF DRIVE TRAIN SYSTEM**

In many systems, though, supervisory functions like hanging modes or invoking new gain schedules must respond to events that may occur and conditions that envelope over time. As a result, the environment requires a language capable of managing these multiple modes and developing conditions. In the following example, State flow shows its strength in this capacity by performing the function of gear selection in an automatic transmission. This function is combined with the drive train dynamics in a natural and intuitive manner by incorporating a State flow block in the Simulink block diagram.[2,3]

# *A. Analysis and Physics*

Fig.1. shows the power flow in a typical automotive drive train. Nonlinear ordinary Differential equations model the engine, four-speed automatic transmission, and vehicle. The model discussed in this example directly implements the blocks from Fig 1 as modular Simulink subsystems. On the other hand, the logic and decisions made in the Transmission Control Unit (TCU) do not lend themselves to well-formulated equations. TCU is better suited for a State flow representation. State flow monitors the events which correspond to important relationships within the system and takes the appropriate action as they occur.[1]

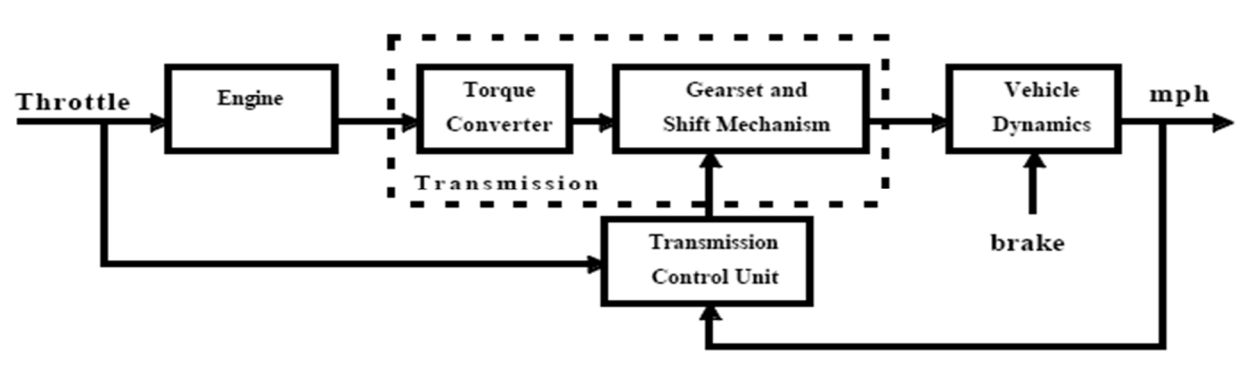

Fig.1: Generic block diagram for a drive train system

The throttle opening is one of the inputs to the engine. The engine is connected to the impeller of the torque converter which couples it to the transmission (see Equation 1).

Equation 1

*www.ijraset.com Volume 4 Issue IV, April 2016*

**International Journal for Research in Applied Science & Engineering Technology (IJRASET)**

 $I_{ei}\dot{N}_e=T_e-T_i$ 

 $I_{ei}$  = moment of inertia of the engine and the impeller

 $N_e =$  engine speed (RPM)  $T_e, T_i =$  engine and impeller torque

The input-output characteristics of the torque converter can be expressed as functions of the engine speed and the turbine speed. In this example, the direction of power flow is always assumed to be from the impeller to the turbine (see Equation 2).

Equation 2

$$
T_i = \frac{N_e^2}{K^2}
$$
  

$$
K = f_2 \frac{N_{in}}{N_e} = \text{K-factor (capacity)}
$$

 $N_{in}$  = speed of turbine (torque converter output) = transmission input speed (RPM)

$$
R_{TQ}=f_3\frac{N_{in}}{N_e}=\ \ \text{torque ratio}
$$

The transmission model is implemented via static gear ratios, assuming small shift times (see Equation 3).

# Equation 3

 $R_{TR} = f_4(gear) =$  transmission ratio  $T_{out} = R_{TR}T_{in}$  $N_{in} = R_{TR}N_{out}$  $T_{in}$ ,  $T_{out}$  = transmission input and output torques  $N_{in}$ ,  $N_{out}$  = transmission input and output speed (RPM)

The final drive, inertia, and a dynamically varying load constitute the vehicle dynamics (see Equation 4).

# Equation 4

$$
I_v N_w = R_{fd}(T_{out} - T_{load})
$$

 $I_v =$  vehicle inertia

 $N_w =$  wheel speed (RPM)

 $R_{fd}$  = final drive ratio

$$
T_{load} = f_5(N_w) = \text{ load torque}
$$

The load torque includes both the road load and brake torque. The road load is the sum of frictional and aerodynamic losses (see Equation 5).

Equation 5

 $T_{load} = sgn(mph)(R_{load0} + R_{load2}mph^2 + T_{brake})$ 

 $R_{load0}, R_{load2}$  = friction and aerodynamic drag coefficients

 $T_{load}, T_{brake} =$  load and brake torques

*www.ijraset.com Volume 4 Issue IV, April 2016*

**International Journal for Research in Applied Science & Engineering Technology (IJRASET)**

 $mph =$  vehicle linear velocity

The model programs the shift points for the transmission according to the schedule shown in Fig.2. For a given throttle in a given gear, there is a unique vehicle speed at which an up shift takes place. The simulation operates similarly for a downshift.

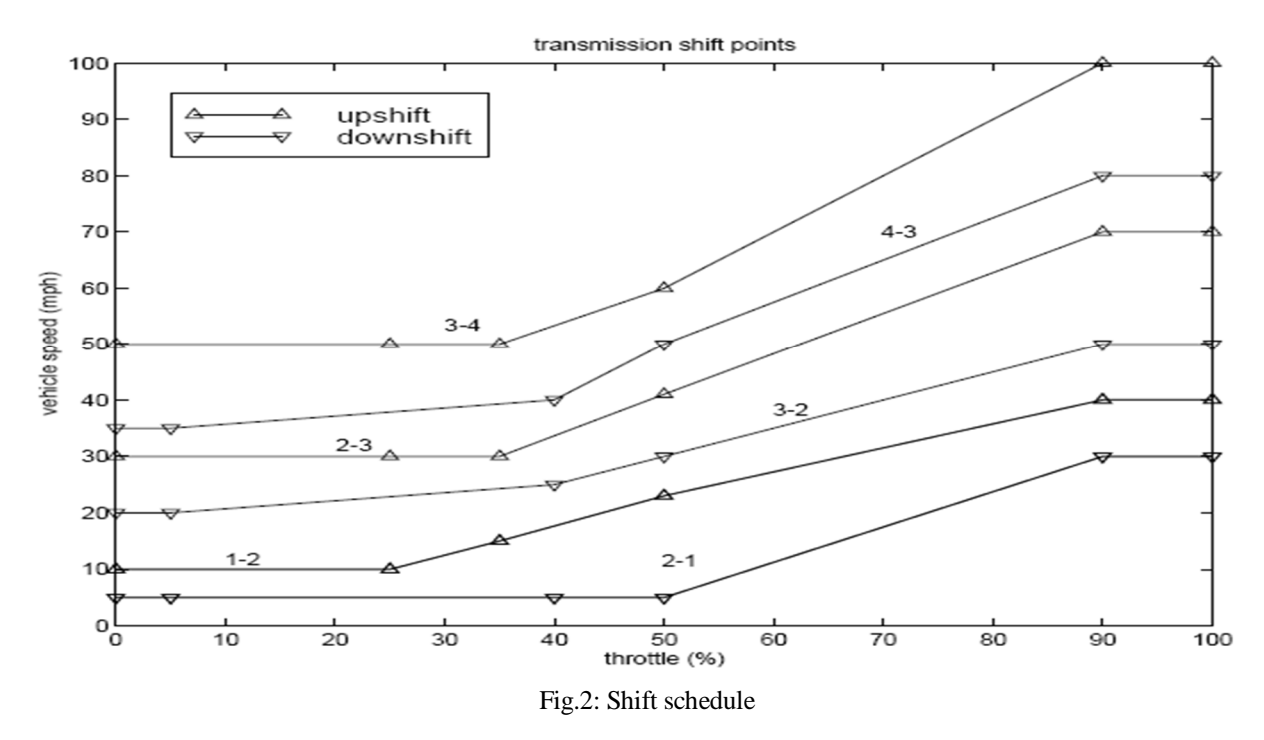

### **II. MODELING OF CONVENTIONAL AND PROPOSED SYSTEMS**

The top-level diagram of the model is shown in Fig.3. To run the simulation, press the Play button on the toolbar in the model window. Note that the model logs relevant data to MATLAB Workspace in a data structure called sldemo\_autotrans\_output. Logged signals have a blue indicator (see Fig.3). After you run the simulation, you can view the components of the data structure by[4,5,6] typing sldemo\_autotrans\_output in MATLAB Command Window. Also note that the units appear on the subsystem icons and signal lines. To learn more about units in Simulink see Simulink Units.

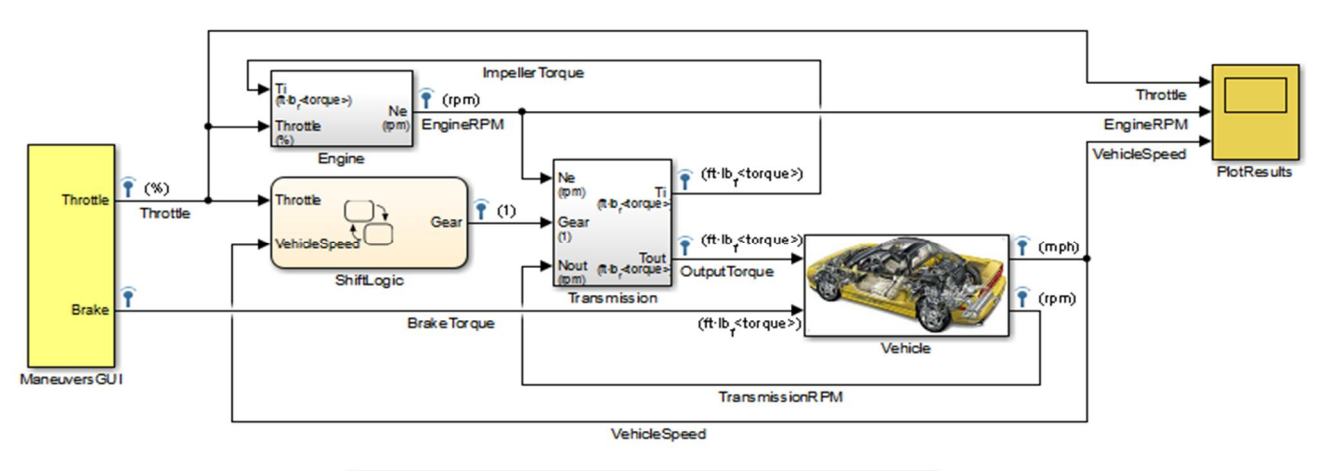

Fig.3: Model diagram and sample simulation results (passing maneuver)

ModelingThe Simulink model shown in Fig 3 is composed of modules which represent the engine, transmission, and the vehicle, with an additional shift logic block to control the transmission ratio. User inputs to the model are in the form of throttle (given in percent) and brake torque (given in ft-lb). The user inputs throttle and brake torques using the ManeuversGUI interface.

# **International Journal for Research in Applied Science & Engineering Technology (IJRASET)**

The Engine subsystem consists of a two-dimensional table that interpolates engine torque versus throttle and engine speed. Fig.4 shows the composite Engine subsystem. Double click on this subsystem in the model to view its structure.

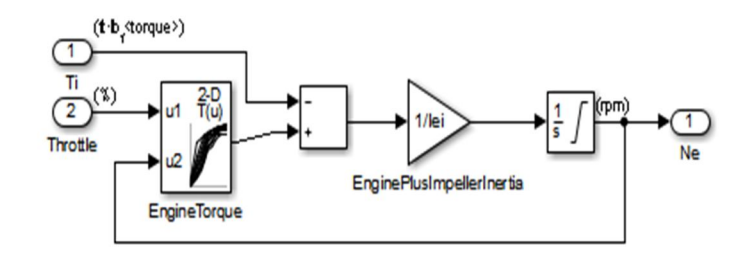

### **Engine**

### Fig.4: Engine subsystem

The Torque Converter and the Transmission Ratio blocks make up the Transmission subsystem, as shown in Fig.5. Double click on the Transmission subsystem in the model window to view its components.

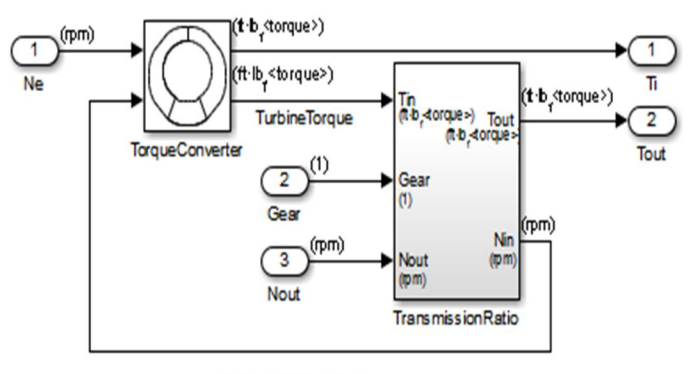

### **Transmission**

### Fig.5: Transmission subsystem

The Torque Converter is a masked subsystem, which implements Equation 2. To open this subsystem, right click on it and select Mask > Look under Mask from the drop-down menu. The mask requires a vector of speed ratios ( Nin/Ne ) and vectors of K-factor (f2) and torque ratio (f3). Fig.6 shows the implementation of the Torque Converter subsystem.[9,10,11]

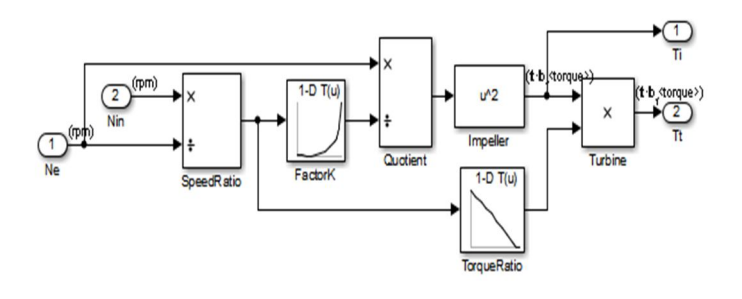

#### **Torque Converter**

Fig.6: Torque converter subsystem

The transmission ratio block determines the ratio shown in Table 1 and computes the transmission output torque and input speed, as indicated in Equation 3. Fig.7 shows the block diagram for the subsystem that realizes this ratio in torque and speed.[7,8]

*www.ijraset.com Volume 4 Issue IV, April 2016*

**International Journal for Research in Applied Science & Engineering** 

# **Technology (IJRASET)**

Table 1: Transmission gear ratios

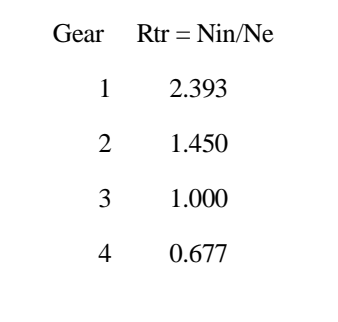

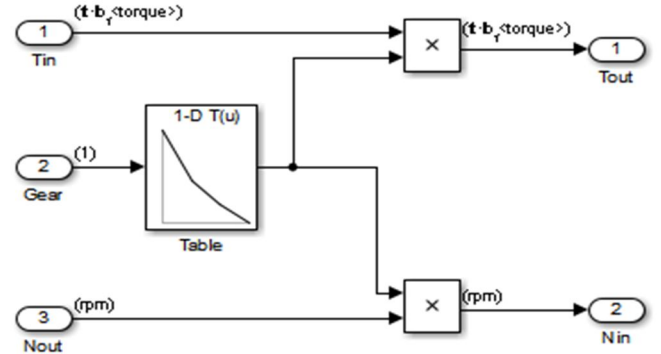

**Transmission Gear Ratio** 

Fig.7: Transmission gear ratio subsystem

The State flow block labeled Shift Logic implements gear selection for the transmission. Double click on Shift Logic in the model window to open the State flow diagram. The Model Explorer is utilized to define the inputs as throttle and vehicle speed and the output as the desired gear number. Two dashed AND states keep track of the gear state and the state of the gear selection process. The overall chart is executed as a discrete-time system, sampled every 40 milliseconds. The Stateflow diagram shown in Fig 8 illustrates the functionality of the block.

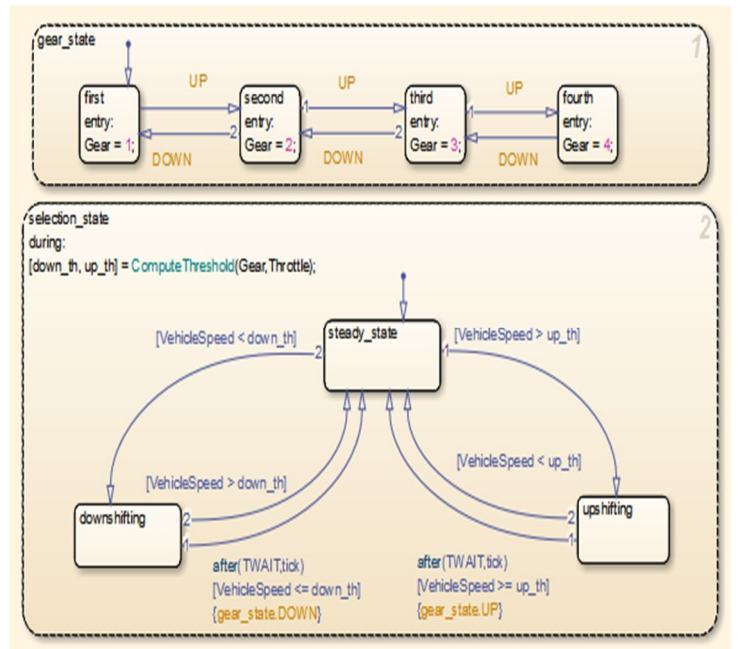

Fig 8: State flow diagram of the transmission shift logic

# **International Journal for Research in Applied Science & Engineering Technology (IJRASET)**

The shift logic behavior can be observed during simulation by enabling animation in the State flow debugger. The selection state (always active) begins by performing the computations indicated in its during function. The model computes the up shift and downshift speed thresholds as a function of the instantaneous values of gear and throttle. While in steady state, the model compares these values to the present vehicle speed to determine if a shift is required. If so, it enters one of the confirm states (up shifting or downshifting), which records the time of entry.[12,13]

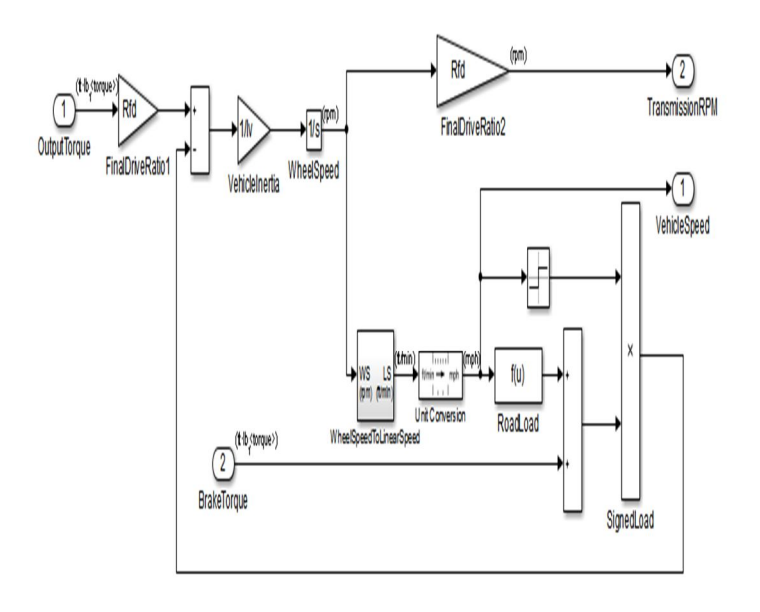

Vehicle

Fig 9: Vehicle subsystem (masked)

If the vehicle speed no longer satisfies the shift condition, while in the confirm state, the model ignores the shift and it transitions back to steady\_state. This prevents extraneous shifts due to noise conditions. If the shift condition remains valid for a duration of TWAIT ticks, the model transitions through the lower junction and, depending on the current gear, it broadcasts one of the shift events. Subsequently, the model again activates steady\_state after a transition through one of the central junctions. The shift event, which is broadcast to the gear\_selection state, activates a transition to the appropriate new gear. For example, if the vehicle is moving along in second gear with 25% throttle, the state second is active within gear\_state, and steady\_state is active in the selection\_state. The during function of the latter, finds that an upshift should take place when the vehicle exceeds 30 mph. At the moment this becomes true, the model enters the upshiftingstate. While in this state, if the vehicle speed remains above 30 mph for TWAIT ticks, the model satisfies the transition condition leading down to the lower right junction. This also satisfies the condition [ $|gen == 2|$ ] on the transition leading from here to steady\_state, so the model now takes the overall transition from upshifting to steady\_state and broadcasts the event UP as a transition action. Consequently, the transition from second to third is taken in gear\_state which completes the shift logic.The Vehicle subsystem (Fig 9) uses the net torque to compute the acceleration and integrate it to compute the vehicle speed, per Equation 4 and Equation 5. The Vehicle subsystem is masked. To see the structure of the Vehicle block, right click on it and select Mask > Look Under Mask from the drop-down menu. The parameters entered in the mask menu are the final drive ratio, the polynomial coefficients for drag friction and aerodynamic drag, the wheel radius, vehicle inertia, and initial transmission output speed.[9,10,11]

# **III. RESULTS AND DISCUSSION**

The engine torque map, and torque converter characteristics used in the simulations are shown in Fig 10 and Fig 11.

# **International Journal for Research in Applied Science & Engineering Technology (IJRASET)**

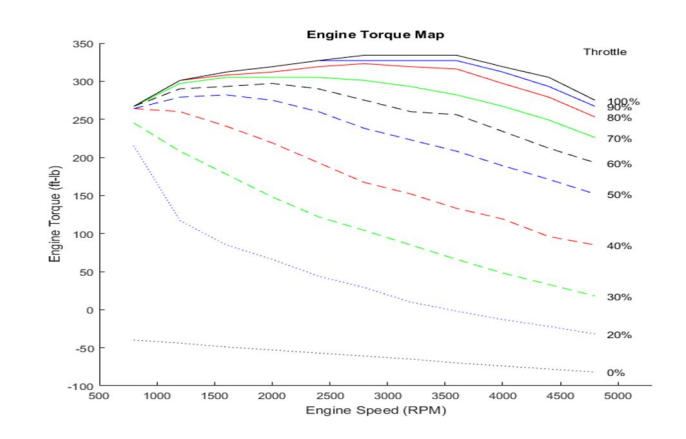

Fig 10: Engine torque map

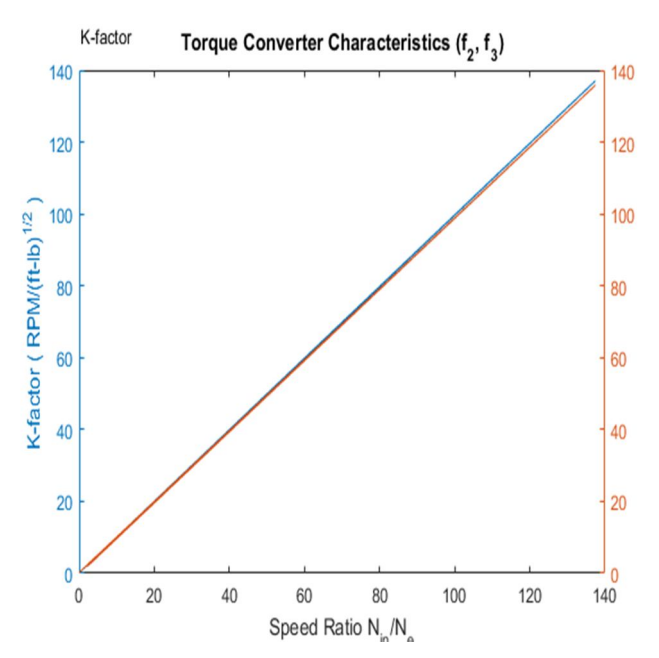

Fig 11: Torque converter characteristics (see Fig 5 and Equation 2)

The first simulation (passing maneuver) uses the throttle schedule given in Table 2 (this data is interpolated linearly).

Table 2: Throttle schedule for first simulation (passing maneuver)

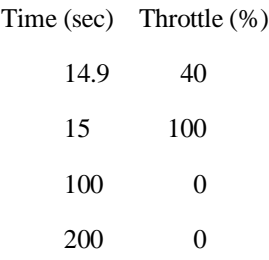

The first column corresponds to time; the second column corresponds to throttle opening in percent. In this case no brake is applied

*www.ijraset.com Volume 4 Issue IV, April 2016*

# **International Journal for Research in Applied Science & Engineering Technology (IJRASET)**

(brake torque is zero). The vehicle speed starts at zero and the engine at[14,15] 1000 RPM. Fig 12 shows the plot for the baseline results, using the default parameters. As the driver steps to 60% throttle at t=0, the engine immediately responds by more than doubling its speed. This brings about a low speed ratio across the torque converter and, hence, a large torque ratio (see Fig 6 and Fig 11. The vehicle accelerates quickly (no tire slip is modeled) and both the engine and the vehicle gain speed until about  $t = 2$  sec, at which time a 1-2 upshift occurs. The engine speed characteristically drops abruptly, then resumes its acceleration. The 2-3 and 3-4 upshifts take place at about four and eight seconds, respectively. Notice that the vehicle speed remains much smoother due to its large inertia.

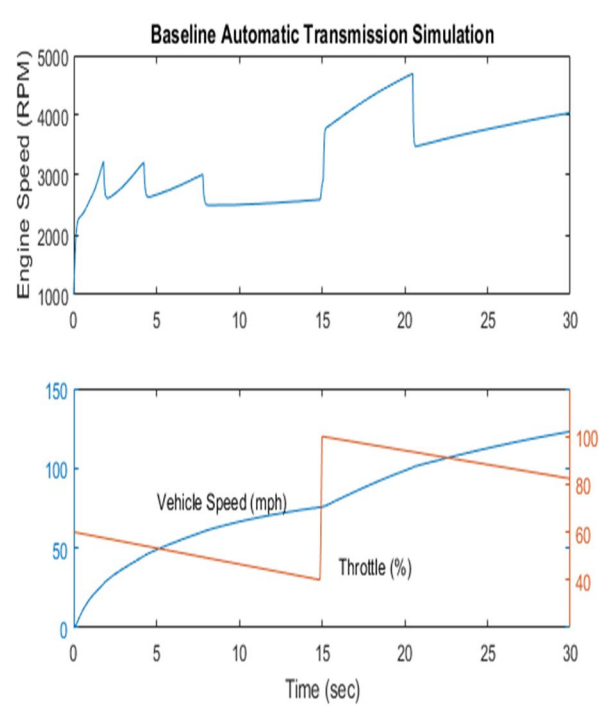

Fig 12: Passing maneuver simulation time history

At t=15sec, the driver steps the throttle to 100% as might be typical of a passing maneuver. The transmission downshifts to third gear and the engine jumps from about 2600 RPM to about 3700 RPM. The engine torque thus increases somewhat, as well as the mechanical advantage of the transmission. With continued heavy throttle, the vehicle accelerates to about 100 mph and then shifts into overdrive at about  $t = 21$  sec. The vehicle cruises along in fourth gear for the remainder of the simulation. Double click on the ManeuversGUI block and use the graphical interface to vary the throttle and brake history. As shown in the Fig.13 and 14.

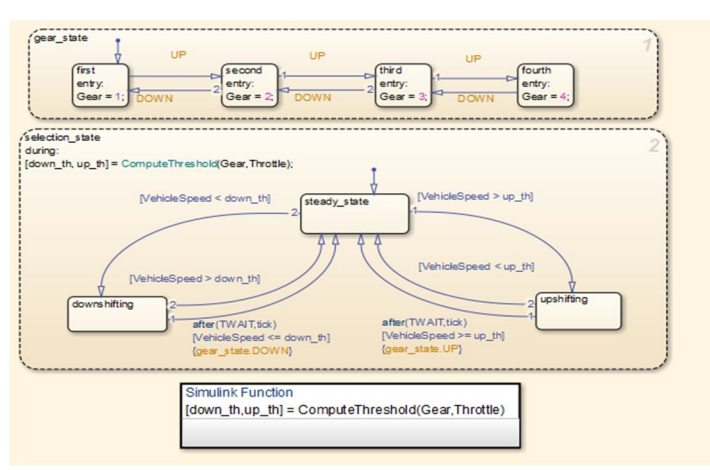

Fig.13: State flow diagram of the proposed transmission shift logic

# *IC Value: 13.98 ISSN: 2321-9653* **International Journal for Research in Applied Science & Engineering Technology (IJRASET)**

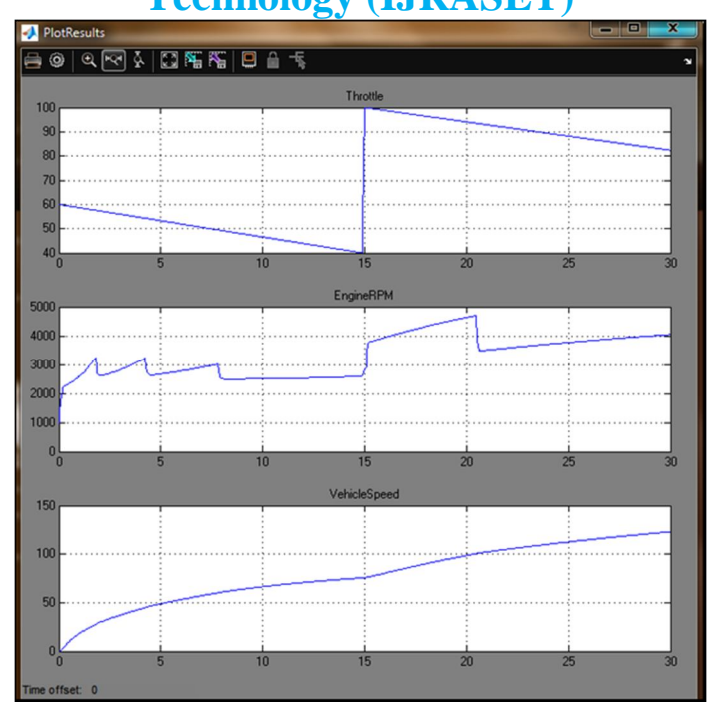

Fig.14: Results of the proposed system.

## **IV. CONCLUSION**

One can easily enhance this basic system in a modular manner, for example, by replacing the engine or transmission with a more complex model. We can thus build up large systems within this structure via step-wise refinement. The seamless integration of Stateflow control logic with Simulink signal processing enables the construction of a model which is both efficient and visually intuitive.

#### **REFERENCES**

- [1] F. Paterno, Model-Based Design and Evaluation of Interactive Applications. .
- [2] J. Friedman and J. Ghidella, "Using Model-Based Design for Automotive Systems Engineering Requirements Analysis of the Power Window Example," no. 724, 2006.
- [3] "Model-Based Design." [Online]. Available: http://se.mathworks.com/help/simulink/gs/model-based-design.html.
- [4] R. Cherukuri, Verification Workflow for Model Based Design Using Polyspace and Simulink Design Verifier.
- [5] G. Rodriguez-navas, C. Seceleanu, H. Hansson, M. Nyberg, and O. Ljungkrantz, "Automated Specification and Verification of Functional Safety in Heavy-Vehicles: the VeriSpec Approach," 2014.
- [6] S. Moran, and Z. Nevo, "Incremental formal verification of hardware," 2011 Form. Methods Comput. Des., pp. 135–143, 2011.
- [7] H. Wong-toit and A. Balluchi, "Formal Verification of an Automotive Engine Controller in Cutoff Mode," vol. 00, no. December, pp. 4271–4276, 1998.
- [8] M. Goran Begic, M. Jay Abraham, and M. Nishaat Vasi, Formal Verification Made Easy with MATLAB and Simulink. .
- [9] P. Filipovikj, M. Nyberg, and G. Rodriguez-navas, "Reassessing the Pattern-Based Approach for Formalizing Requirements in the Automotive Domain," pp. 444– 450, 2014.
- [10] E. Clarke, A. Biere, R. Raimi, and Y. Zhu, "Bounded Model Checking using SAT Solving," J. Form. Methods Syst. Des., vol. 19, no. 1, pp. 7–34, 2001.
- [11] K. L. McMillan, "Methods for exploiting SAT solvers in unbounded model checking," First ACM IEEE Int. Conf. Form. Methods Model. Co-Design, 2003. MEMOCODE '03. Proceedings., pp. 135–142, 2003.
- [12] S.Baskar,S.Pavithra,T.Vanitha,"Optimized Placement and routing algorithm for ISCAS-85 circuit", Electronics and Communication Systems (ICECS), 2015 2nd International Conference on 2015/2/26, IEEE, 958-964
- [13] S.Baskar,"ERROR DETECTION AND CORRECTION ENHANCED DECODING OF
- [14] DIFFERENCE SET CODES FOR MEMORY APPLICATION," International Journal of Advanced Research in Computer and Communication Engineering, IJARCCE, Issue 10, 2012, 816-820.
- [15] S.Baskar, "Error recognition and correction enhanced decoding of hybrid codes for memory application" at Devices, Circuits and Systems (ICDCS), 2014 2nd IEEE Conference 1-6.
- [16] S.Baskar, "RELIABILITY ORIENTED PLACEMENT AND ROUTING ANALYSIS IN DESIGN OF LOW POWER MULTIPLIER FOR WIRELESS SENSOR NETWORKS" at International Journal of Applied Engineering Research, Volume 10,issues 44, 31384-31390

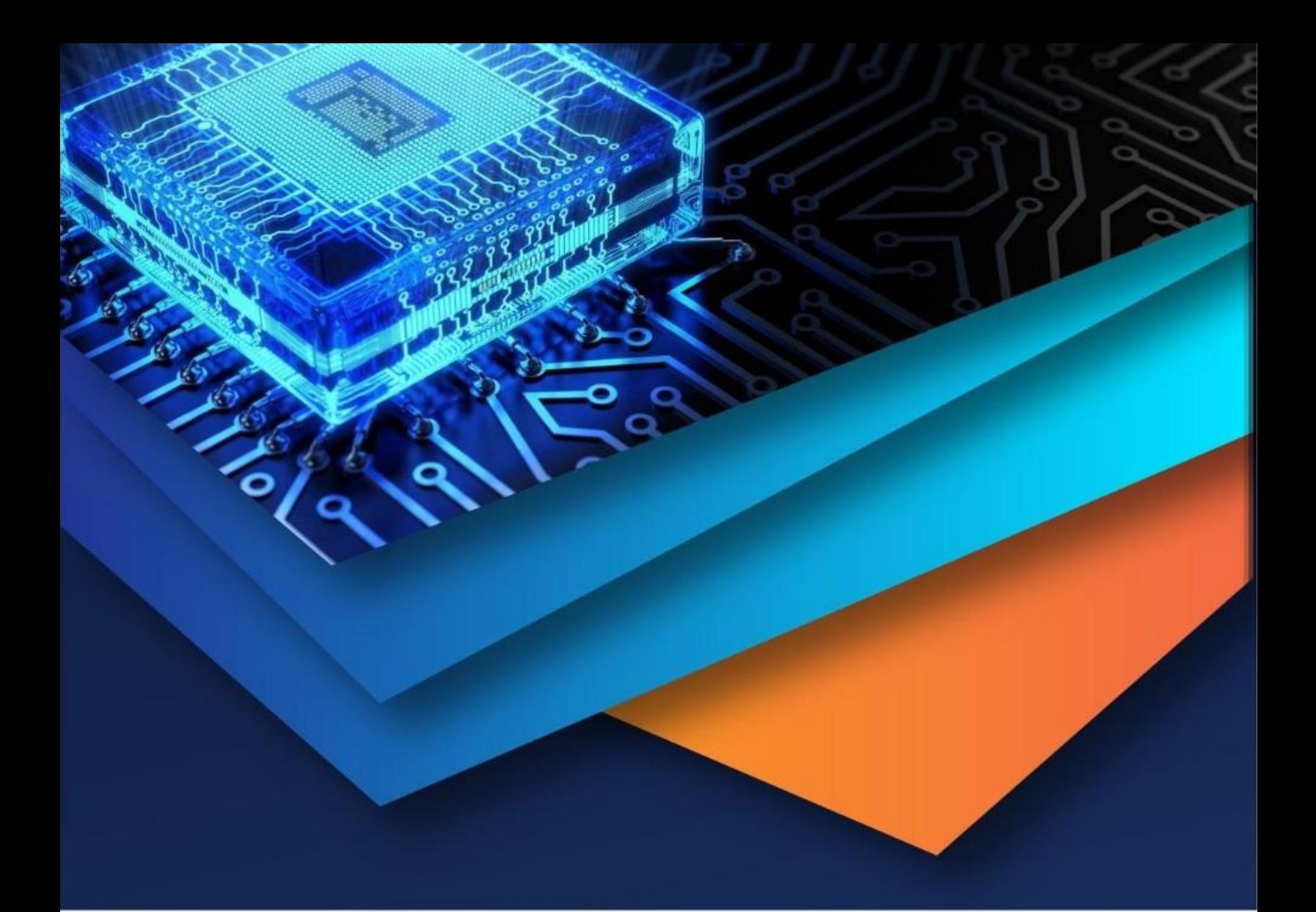

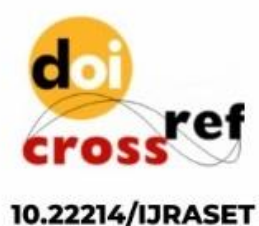

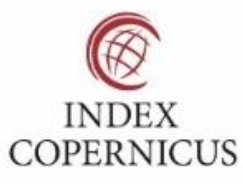

45.98

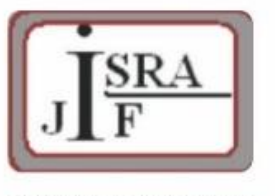

**IMPACT FACTOR:** 7.129

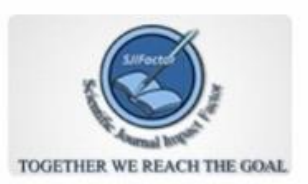

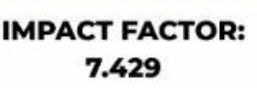

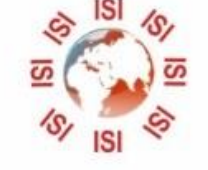

# **INTERNATIONAL JOURNAL FOR RESEARCH**

IN APPLIED SCIENCE & ENGINEERING TECHNOLOGY

Call: 08813907089 (24\*7 Support on Whatsapp)